This module is updated based on one created by Fareeda Griffith of Denison University to include more recent Census Data and for ease of use with WebCHIP 4.0

# **Understanding the Scope of Inequality**

## Developed by: Fareeda McClinton Griffith, Denison University

### **SUMMARY:**

The purpose of this module is to familiarize students in an Introduction to Sociology and Anthropology course to social science data. Students will explore inequality in the United States by examining census data.

## **LEARNING OBJECTIVES**

**Skills** 

- *●* Create bivariate tables and bar charts
- *●* Interpret/ Summarize bivariate tables and bar charts
- *●* Familiarization with the United States census
- *●* Demonstration of the significance of race and ethnicity in the United States

#### Substance

- You are a local government official interested in understand the current social and economic disparities in your state.
- The goal is to obtain data from the United States census and report your findings to your constituents.

Prior to beginning the exercise, please answer the following questions:

1. Provide examples of social and economic disparities in United States.

2. Why should the government be concerned with social and economic disparities in the United States?

### **EXERCISE**

Step 1: Exploring Data

Fill in the tables below using WebCHIP and the data file (**edocc2k.dat**) to explore the geographical locations with regard to the various racial groups listed.

- 1. Go to <http://ssdan.net/datacounts/webchip>
- 2. From there, in the left sidebar under collections find **cen2000**
- 3. Next, select the dataset **edocc2k.dat**

Once you open the data set, please describe the data set. What variables are included?

Step 2: Creating Bivariate Tables

- 1. Under Choose Variables, click on the "Educ" for the row variable and "RaceLat" for the column variable
- 2. Click on "Frequency" to create a table.
- 3. Click on "Percent Down"
- 4. Fill in table below

#### Education Level by Racial Category

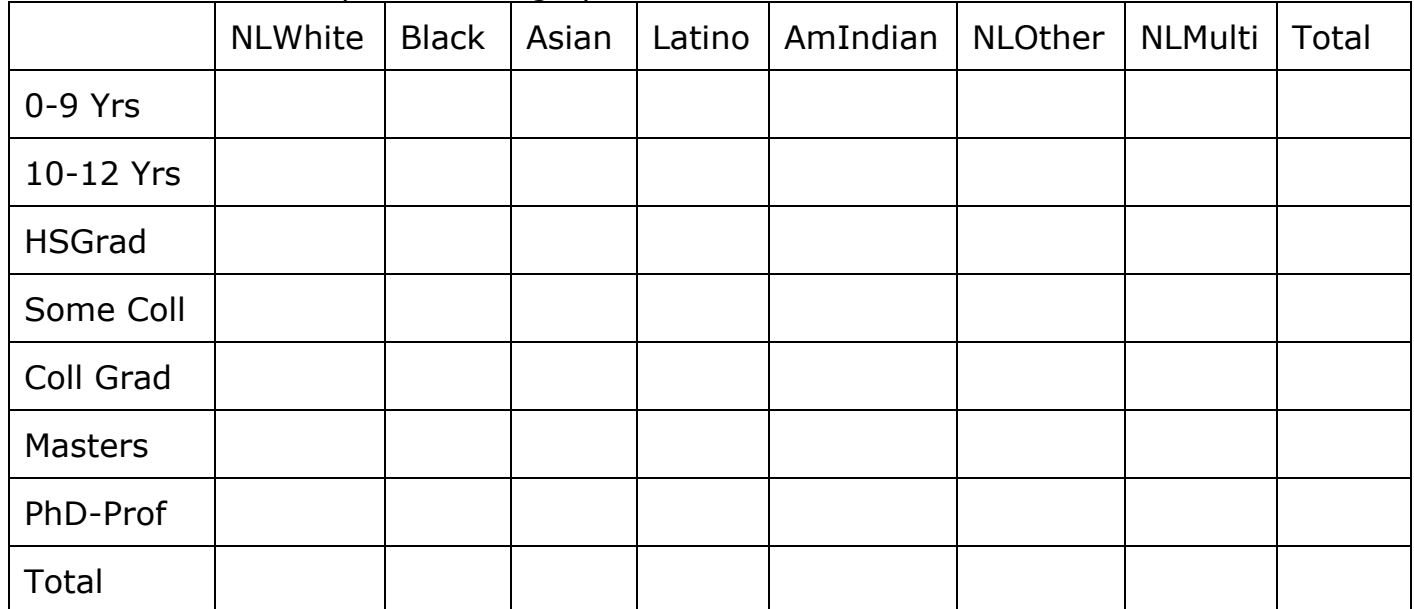

Describe the table. Which racial group is overrepresented in a particular educational level? Underrepresented in a particular educational level?

Step 3: Create a Bar chart

● Click on "Bar Chart" to generate a bar chart.

Insert the Bar chart here. (Please print the chart and attached to the end of the document.) Hint: The bar chart should be labeled RaceLat by Educ .